WWW.MWFTR.COM

### **EECE 417 Computer Systems Architecture**

**Department of Electrical and Computer Engineering Howard University**

**Charles Kim**

**Spring 2007**

1

# **Computer Organization and Design (3rd Ed) -The Hardware/Software Interface by David A. Patterson John L. Hennessy**

#### **Chapter 2**

#### **Instructions: Language of the Computer**

#### **Instructions:**

- •**Language of the Machine**
- • **We'll be working with the MIPS instruction set architecture**
	- **similar to other architectures developed since the 1980's**
	- –**Almost 100 million MIPS processors manufactured in 2002**
	- –**used by NEC, Nintendo, Cisco, Silicon Graphics, Sony, …**

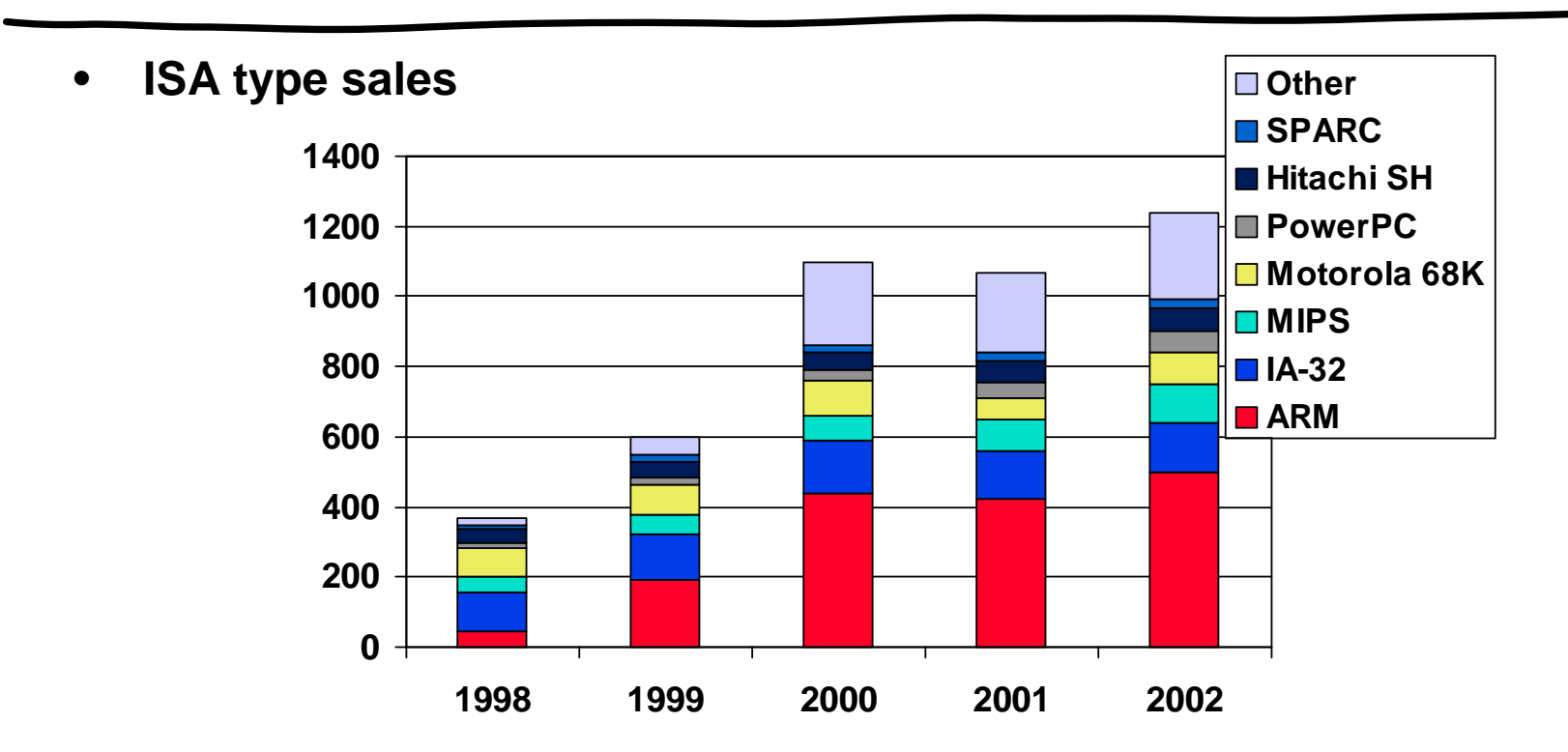

#### **MIPS arithmetic**

- $\bullet$ **All instructions have 3 operands**
- $\bullet$ **Operand order is fixed (destination first)**

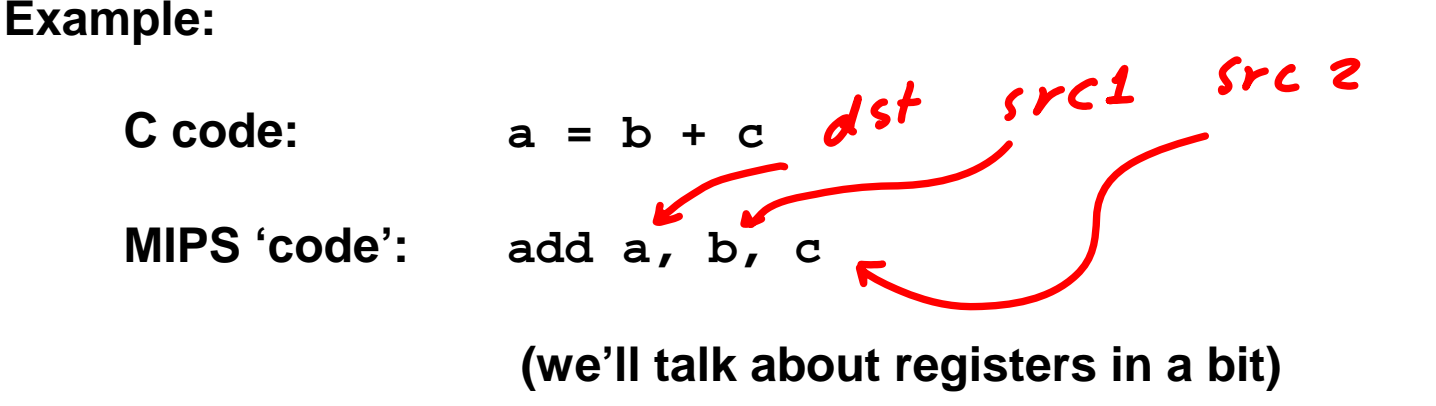

*"The natural number of operands for an operation like addition is three…requiring every instruction to have exactly three operands, no more and no less, conforms to the philosophy of keeping the hardware simple"*

#### **MIPS arithmetic**

- •**Design Principle: simplicity favors regularity.**
- •**Of course this complicates some things...**

 $C \text{ code:}$   $a = b + c + d;$ **MIPS code: add a, b, <sup>c</sup> add a, a, d**

- • **Operands must be registers, only 32 registers provided**
- •**Each register contains 32 bits**
- • **Design Principle: smaller is faster. Why?**
	- **Large number of registers may increase the clock cycle time**
	- **Then why not 30 registers?**
		- Balance between cries for more registers from programmer vs. fast clock cycle from hardware designer

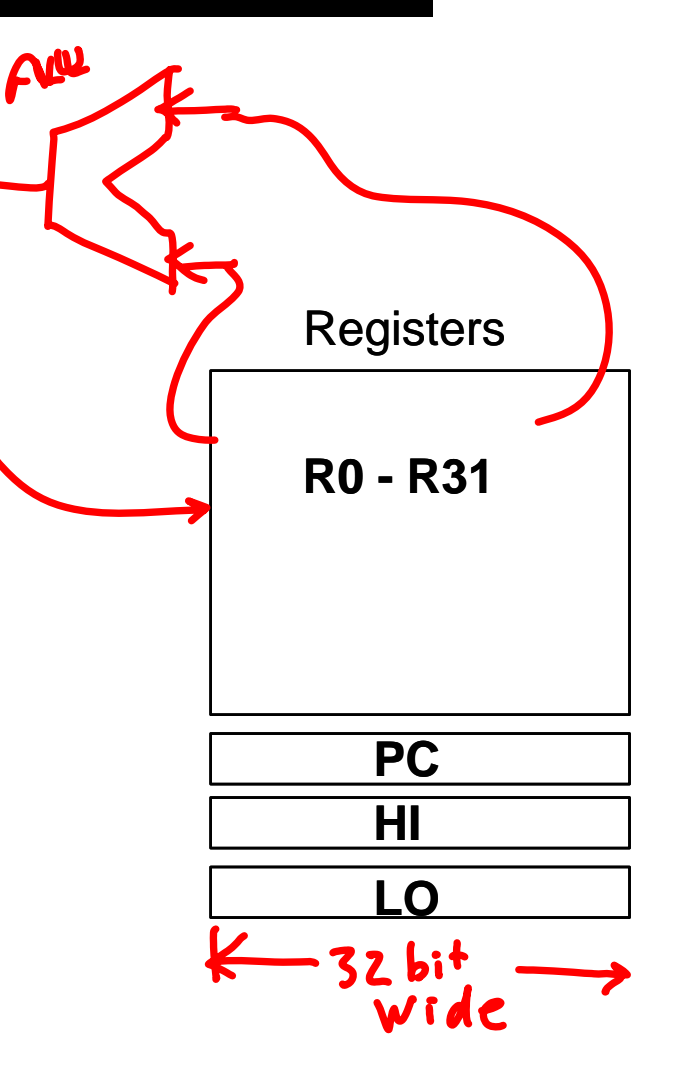

#### **32 Registers & Policy of Use Conventions**

#### Register 1 (\$at) reserved for assembler, 26-27 for operating system

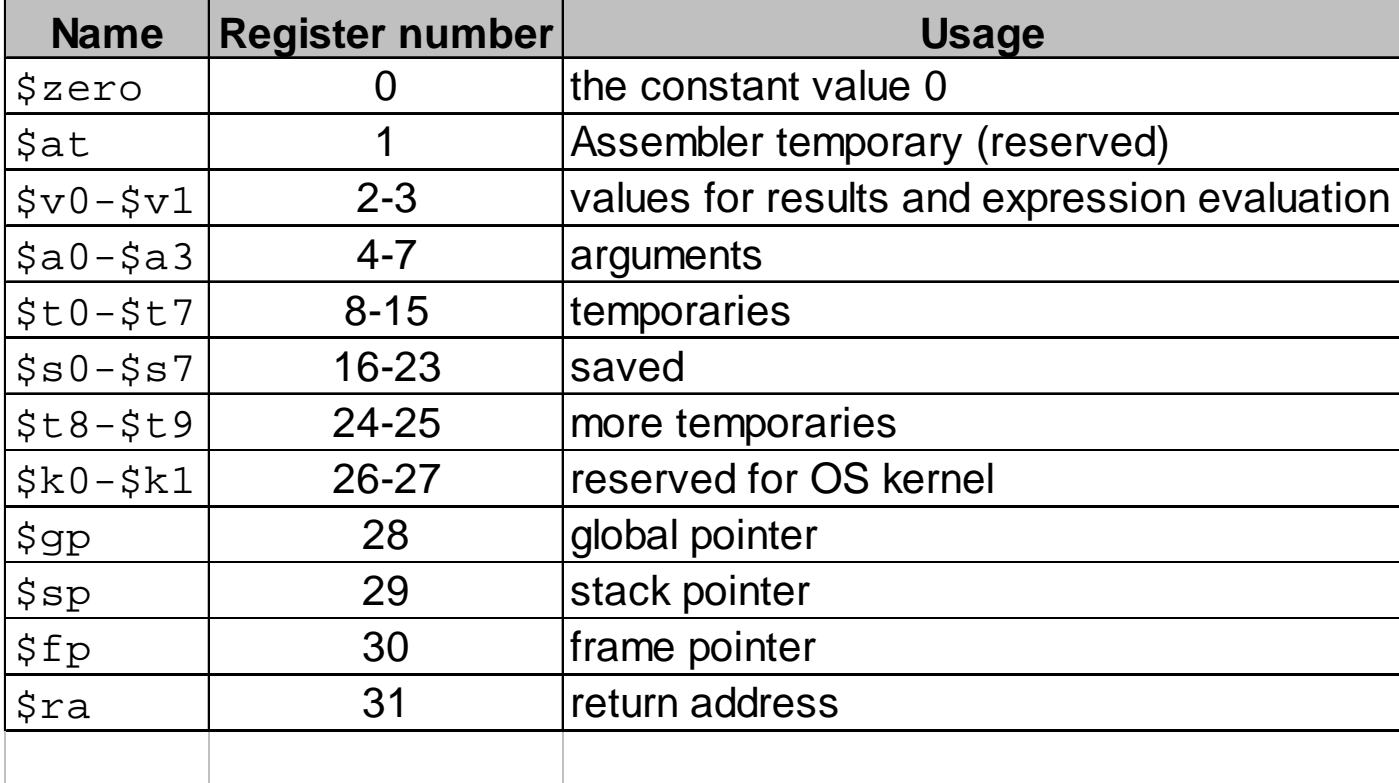

#### **Simple Example with MIPS Assembly Language using** *SPIM*

- • $F = (g+h) - (i+j)$
- •**G=5, h=10, i=20, and j=1**

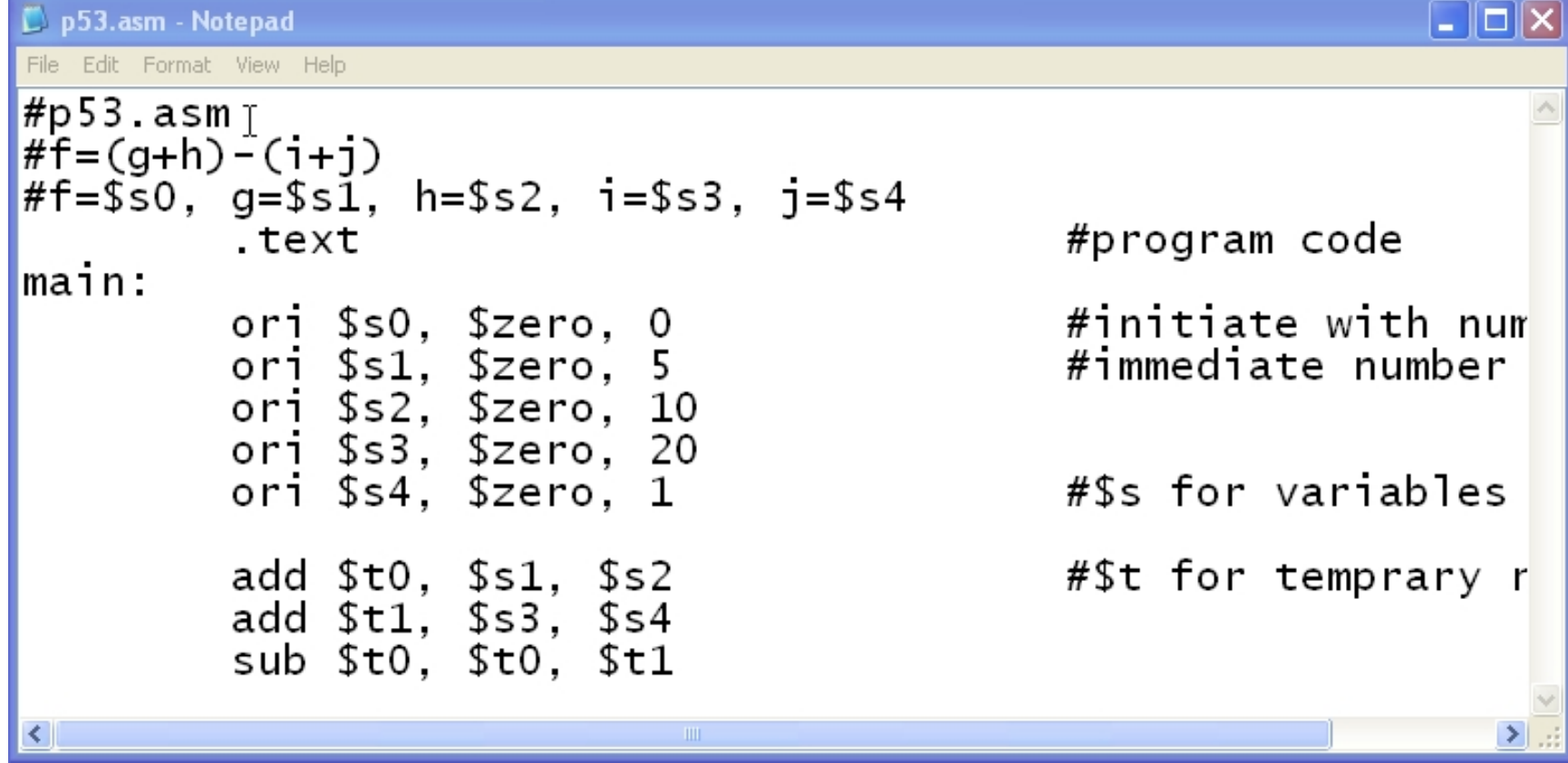

•**See the result of SPIM. Where is the result?**

### **SPIM's Human Interface (syscall)**

- SPIM provides a small set of operating systemlike services through the system call (syscall) instruction
- To request a service, a program loads the system call code into register \$v0 and arguments into registers \$a0~\$a3
- System calls that return values put their results in register \$v0

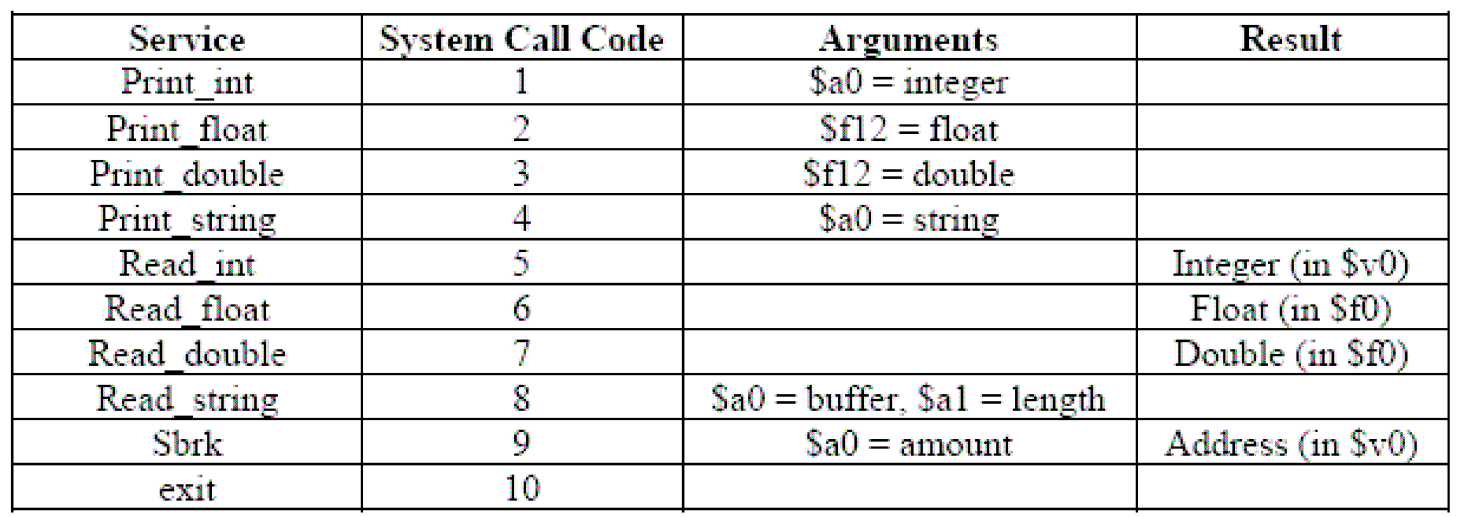

# **Simple Example with** *Syscall*

```
p53A.asm - Notepad
                                                       File Edit Format View Help
#p53A.asm
#Print Out Syscall
#f = (g+h) - (i+j)#f = $s0, g = $s1, h = $s2, i = $s3, j = $s4#program code
        .text
main:
                              #initiate with number#
        ori $s0. $zero. O
                                #immediate number loading
        ori $s1. $zero. 5
        ori $s2, $zero, 10
        ori $s3. $zero. 20
        ori $s4. $zero. 1
                               #$s for variables
        add $t0, $s1, $s2
                                #$t for temprary results
        add $t1, $s3, $s4sub$t0.$t0.$t1#syscall
#calling system call using $v0 Result•print intger $v0=1 with argument in $a0
# read integer $v0=5 with saved in $v0ori $v0, $zero,1 #request for print
                                                              Console
        or $a0, $zero, $t0 #what is in t0
        syscall
                                                              -61
```
#### **Let's read values from keyboard**

```
#p53B.asm
#Read 4 values from Keyboard
#And Print Out the result using SYSCALL
#a=b+c#a = $s0, b = $s1, c = $s2.text
                                              #program code
main:
                                              #initiate with number 0
           ori $s0, $zero, O
# Read Input (b)
           ori $v0, $zero, 5
                                              #now type-in is in v0
           syscall
           or $s1, $zero, $v0
                                                                                           Result
                                                                                      •# Read Input (c)
                                                                                           a=b+c•ori $v0, $zero, 5
                                              #now type-in is in v0
           syscall
                                                                                      <sup>S</sup> Console
           or $s2, $zero,$v0
                                                                                      \begin{array}{c}\n-5 \\
4 \\
-1\n\end{array}#Add (b) and (c)
           add $s0, $s1, $s2 #$t for temprary results
#svscall
#calling system call using $v0
# print intger $v0=1 with argument in $a0
# read integer $v0=5 with saved in $v0
           ori $v0, $zero, 1 #request for print
           or \frac{320}{52} \frac{220}{52}, \frac{2}{5} \frac{20}{5} \frac{20}{5} \frac{20}{5} \frac{20}{5} \frac{20}{5} \frac{20}{5} \frac{20}{5} \frac{20}{5} \frac{20}{5} \frac{20}{5} \frac{20}{5} \frac{20}{5} \frac{20}{5} \frac{20}{5} \frac{20}{5} \frac{20}{5} \frac{2syscall
```
#### **Let's add bells and whistles**

```
#p53C.asm
#Read 4 values from Keyboard
#with strings
#And Print out the result using SYSCALL
  = D+ C<br>= $ s 0 .     b = $ s 1 .     c = $ s 2
main:
        .data
                                 #data part
        .asciiz "\nType the first number: " #string to print
msq1:.asciiz "\nType the second number: "
msa2:
        .asciiz "\nThe answer is: "
msg3:
        .text
                                          #code part
        ori $v0, $zero, 4
                                 #msa1
                                 # takes the address of string as an argument
        la $a0.
                 msg1
        syscall
        ori $v0, $zero, 5
                                 #read input (b)syscall
                                 #now type-in is in v0
        or $s1. $zero.$v0
        ori $v0. $zero. 4
                                 #msa2
        la $a0.
                                 # takes the address of string as an argument
                 msg2
        syscall
        ori $v0, $zero, 5
                                 #read input (c)#now type-in is in v0
        syscall
        or $s2, $zero,$v0
        add $s0, $s1, $s2
                                 #add (b) and (c) $t for tem
                                                              <sup>S</sup> Console
        ori $v0. $zero. 4
                                 #msg3
        la $a0.
                                 # takes the address of str
                 msg3
                                                              Type the first number: -3syscall
        ori $v0, $zero,1
                                 #request for print
                                                                                        T
                                                              Type the second number: 9
        or $a0,
                  $zero, $s0
                                 #result
        syscall
                                                              The answer is: 6
```
#### **What if we want to use only core instructions**

 $#p53D$ .asm # Without using pseudo instructions #such as la "load address". Ii "load immediate" etc main: .data 0x10010000 #starting address of first string .asciiz "\nType the first number:  $\#msq1$  $data = 0x10010100$  $#$ starting addres of next .asciiz "\nType the second number: " #msg2  $data = 0x10011000$ #starting address of the third .asciiz "\nThe answer is: "  $\#msq3$  $#code$  part .text ori \$v0. \$zero. 4 #msq1 lui \$a0, 0x1001 # Upper part of msg1 addr (ie a0=10010000) ori \$a0. \$a0. O  $#$  now a0 has 1 word addr 10010000 svscall ori \$v0, \$zero, 5 #read input  $(b)$ 7fff fffc<sub>hex</sub> #now type-in is in  $v0$ syscall  $or$   $$s1, $zero, $v0$ ori \$v0, \$zero, 4 #msa2 lui \$a0, 0x1001 #a0=10010000 ori \$a0, \$a0, 0x0100 #a0=10010100 syscall Dynamic data ori \$v0, \$zero, 5 #read input  $(c)$ Static data 10000000 syscall #now type-in is in  $v0$  $or$   $$s2, $zero, $v0$ 400000<sub>htm</sub> Reserved add \$s0, \$s1, \$s2 #add (b) and (c)  $\text{st}$  for tempra ori \$v0, \$zero, 4 #msq3 lui \$a0, 0x1001 #a0=10010000 ori \$a0, \$a0, 0x1000 #\$a0=10011000 syscall  $ori$   $$v0, $zero, 1$  $#request$  for print or \$a0. \$zero.\$s0  $#$ result

syscall

Stack segment

Data segment

Text segment

#### **Registers vs. Memory**

- • **Arithmetic instructions operands must be registers, — only 32 registers provided**
- •**Compiler associates variables with registers**
- •**What about programs with lots of variables**

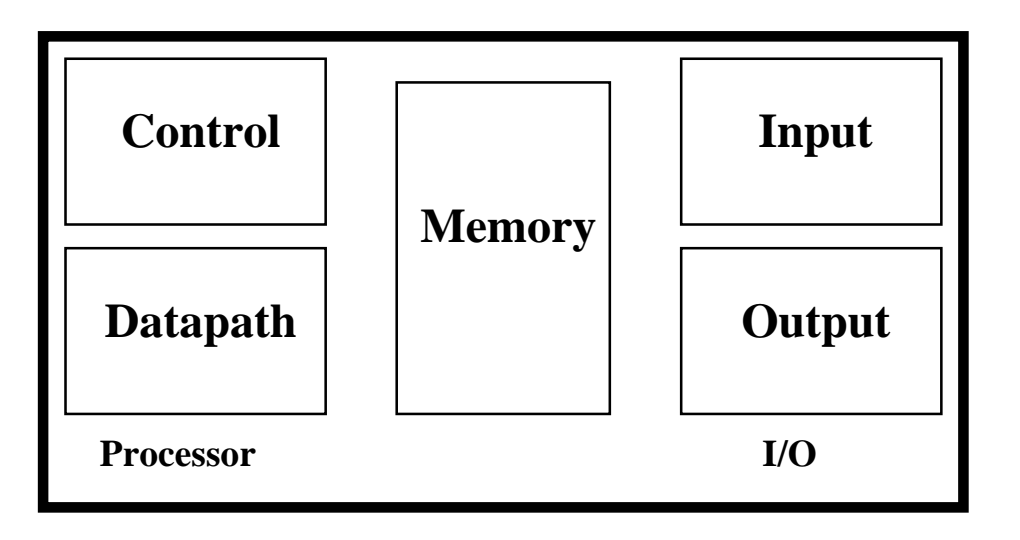

#### **MIPS Register & Memory**

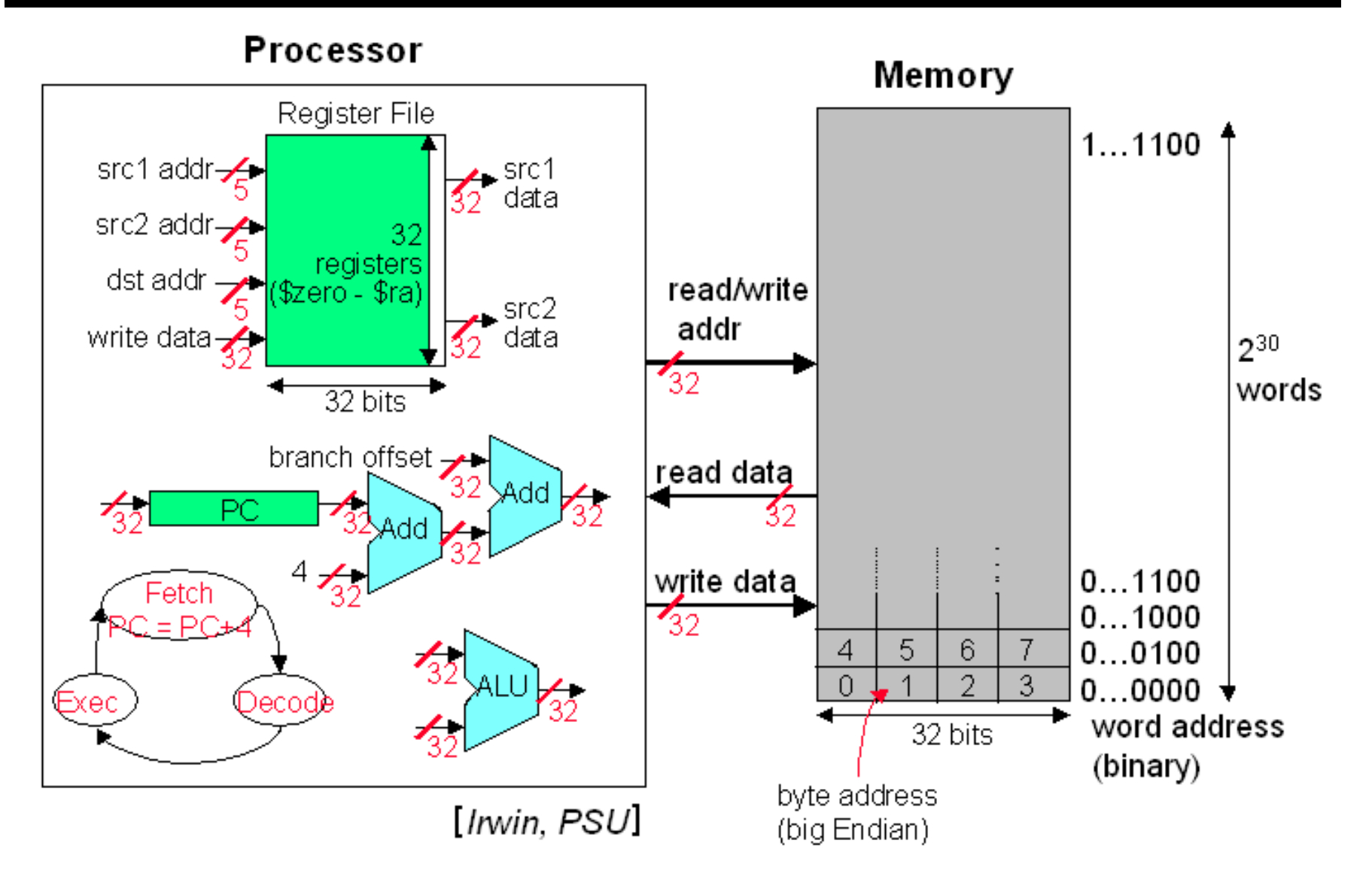

#### **Memory Organization**

- •**Viewed as a large, single-dimension array, with an address.**
- •**A memory address is an index into the array**
- •**"Byte addressing" means that the index points to a byte of memory.**

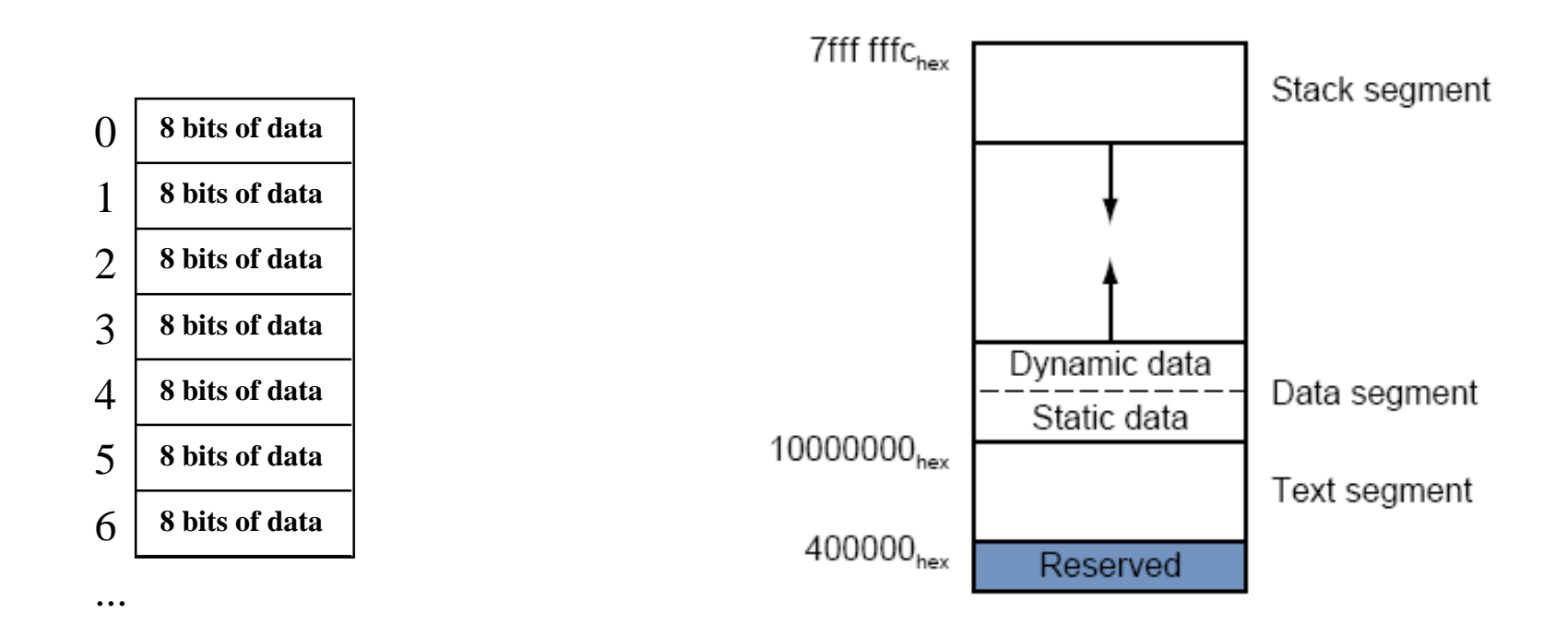

#### **Memory Organization**

- •**Bytes are nice, but most data items use larger "words"**
- •**For MIPS, a word is 32 bits or 4 bytes.**

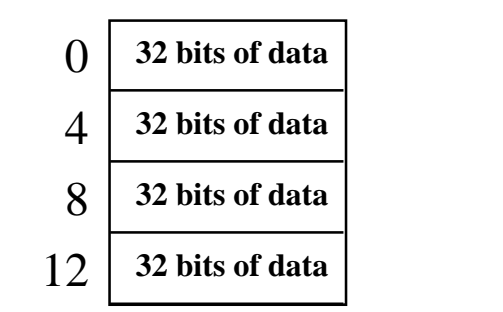

**Registers hold 32 bits of data**

- • $2^{32}$  bytes with byte addresses from 0 to  $(2^{32}-1)$
- •**230** words with byte addresses 0, 4, 8, ...  $\left(2^{32} - 4\right)$
- $\bullet$ **Words are aligned**

...

**i.e., what are the least 2 significant bits of a word address?**

# **Byte Order and Two Camps**

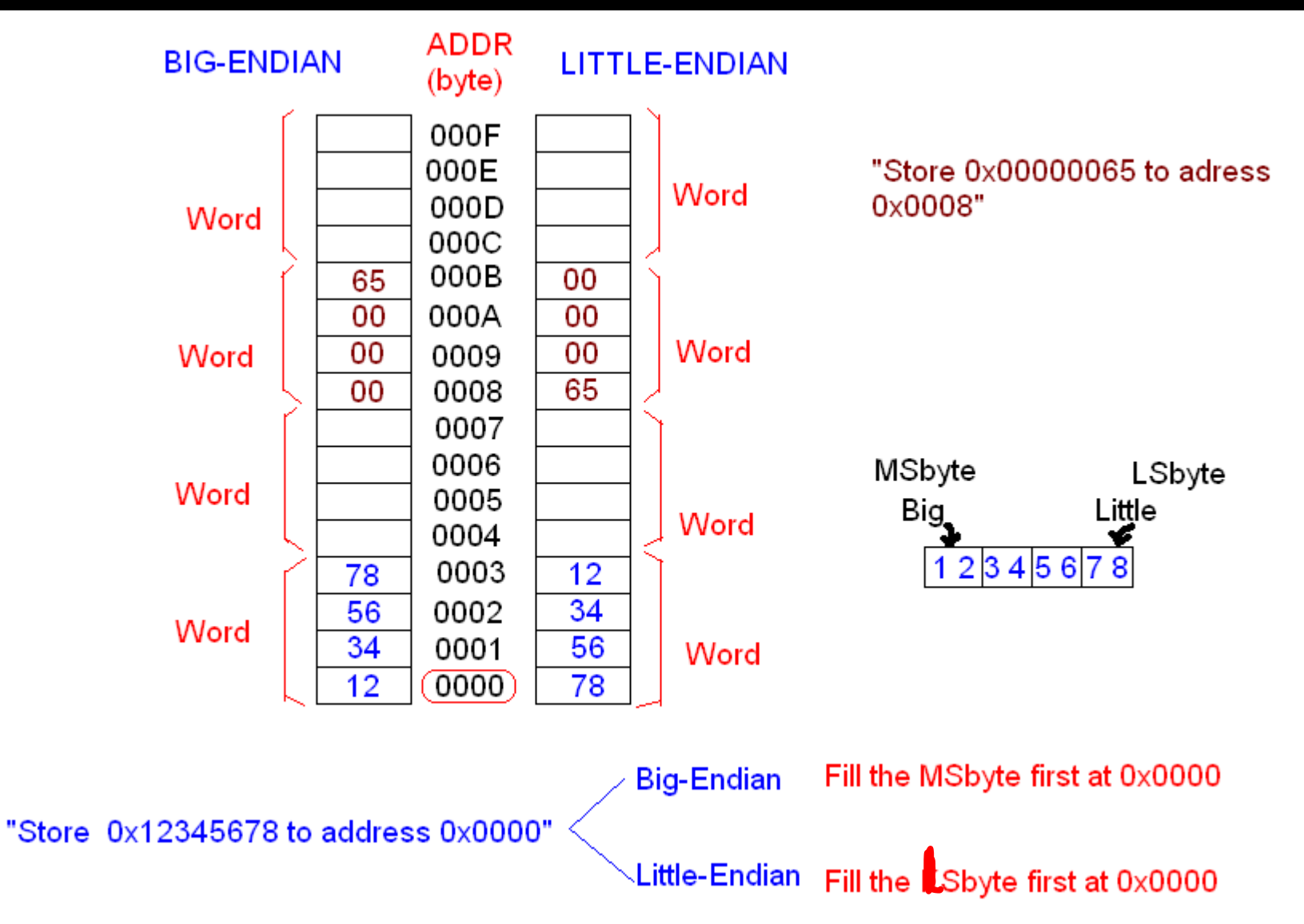

#### **Instructions for Memory Access**

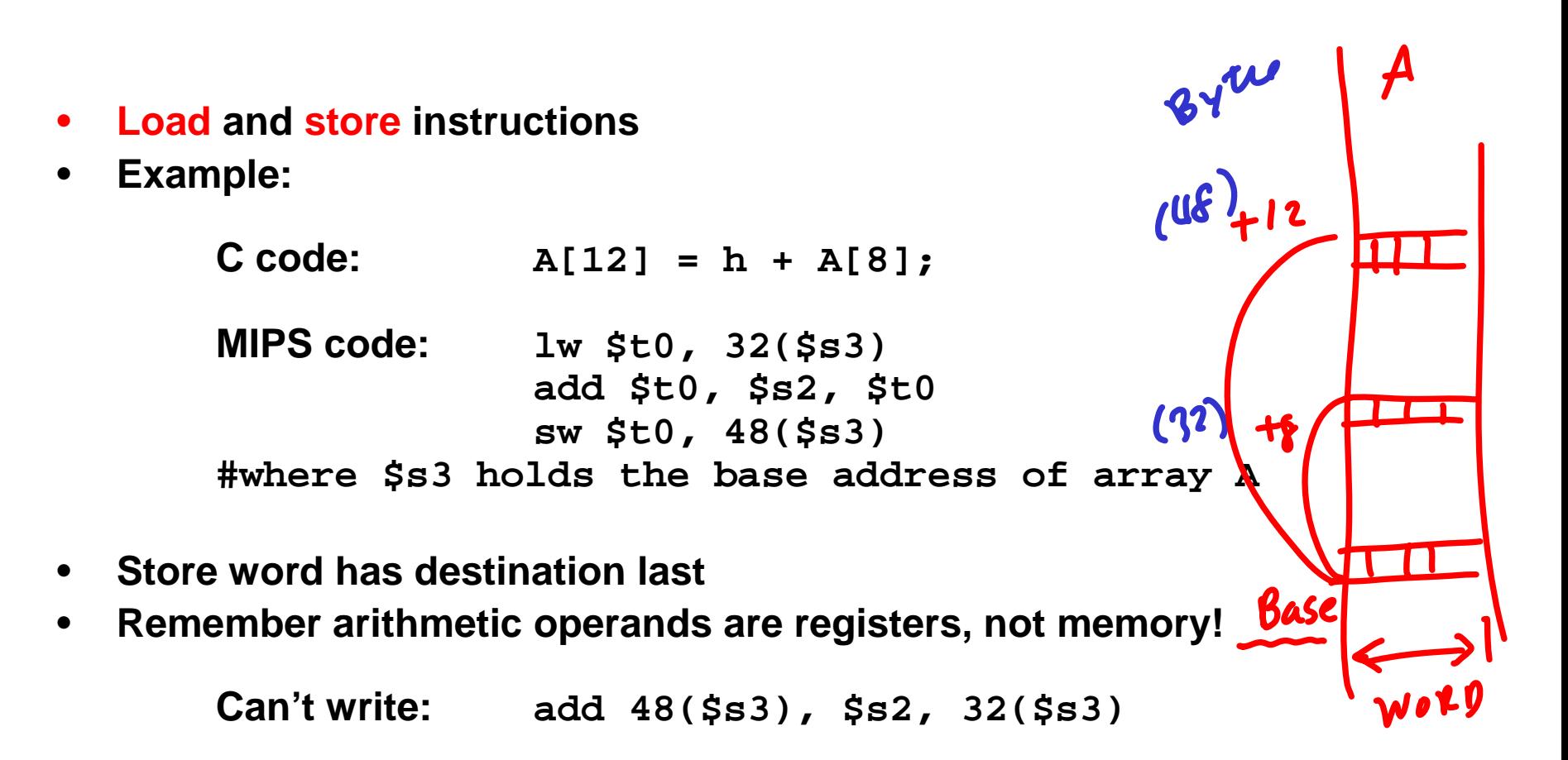

#### **Load and Save Basics in** *SPIM* **(1/2)**

```
D p57.asm - Notepad
```
File Edit Format View Help

```
#p57.asm
#load and store
#the base address of array A is in $s3
#A[12]=A[1]+A[8]
main:
          data 0x10010000.
                                                  #starting address of the Array A
          .word 0x00000003, 0x00000004, 0x00000005, 0x00000006<br>.word 0x000000013, 0x000000014, 0x000000015, 0x00000016<br>.word 0x00000023, 0x00000024, 0x00000025, 0x00000026.<br>.data 0x10011000 .data = 0x10011000
                                                  #starting addres of next
          .asciiz "\nLoad and Store Example Program p.57\n"
          .data
                    0x10011100
          .asciiz "+"
          .asciiz "="
                                                  #code part
          .text
          ori $v0. $zero. 4
                                        #msq1
          lui $a0. 0x1001
                                        # Display the banner
          ori $a0. $a0. 0x1000
          syscall
          lui $s3. 0x1001
          ori $s3. $s3. 0
          1w $t0, 32($s3)
                                        #t0=A[8]
#print A[8]ori $v0. $zero.1
                                        #request for print
          or $a0, $zero, $t0
          syscall
#pring + sign
                                        #request for print
          ori $v0. $zero.4
          lui $a0. 0x1001
          ori $a0. $a0. 0x1100
          syscall
```
20

- 6

## **Load and Save Basics in** *SPIM* **(2/2)**

```
lw $t1, 4($s3)
                            #t1=A[1]
#print A[1]ori $v0. $zero.1 #request for print
       or $a0. $zero. $t1
       syscall
#Operation of ADD
       addu $t2, $t1, $t0sw $t2, 48($s3)
#Print = signori $v0, $zero,4 #request for print
       lui $a0. 0x1001
       ori $a0, $a0, 0x1102
       syscall
#print the A[12]ori $v0. $zero.1
                            #request for print
       lw $t3, 48($s3)
                              #result
       or $a0, $zero, $t3
       syscall
```
#### <sup>S</sup> Console

Load and Store Example Program p.57  $35 + 4 = 39$ 

- • **MIPS**
	- **— loading words but addressing bytes**
	- **— arithmetic on registers only**
- •**Instruction Meaning**

**add \$s1, \$s2, \$s3 \$s1 <sup>=</sup> \$s2 <sup>+</sup> \$s3 sub \$s1, \$s2, \$s3 \$s1 <sup>=</sup> \$s2 – \$s3**

**lw \$s1, 100(\$s2) \$s1 <sup>=</sup> Memory[\$s2+100] sw \$s1, 100(\$s2) Memory[\$s2+100] <sup>=</sup> \$s1**